## Apps aktualisieren Android

## Android

- 1. Öffnen Sie die Google Play Store App
- 2. Tippen Sie auf das Dreistrich-Menü  $\equiv$  Meine Apps und Spiele.
- 3. Apps, für die ein Update verfügbar ist, sind mit "Aktualisieren" gekennzeichnet. Sie können auch nach einer bestimmten App suchen.
- 4. Tippen Sie auf Aktualisieren.
- 5. Öffne die FL1 TV App a und der Scan für den QR-Code startet automatisch.
- 6. Scrollen Sie bei der Set Top Box nach rechts und öffnen Sie «Mobile»
- 7. Um einen neuen QR-Code zu generieren drücken Sie die grüne Taste auf Ihrer Fernbedienung.

Alternativ können Sie auch über die rote Taste nicht mehr verwendete mobile Geräte von der Set Top Box entfernen.

8. Scannen Sie den QR-Code auf dem Fernseher mit Ihrem mobile Gerät ab. Die FL1 TV App verbindet sich danach automatisch mit Ihrer Set Top Box.

Verbundene mobile Geräte

**Mobil** 

16:24 Do, 22. Oktober 202

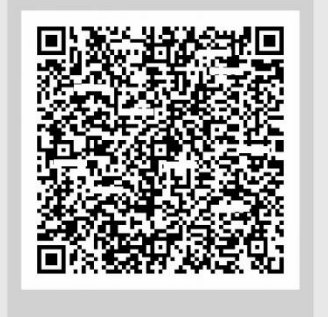

Der QR-Code ist noch 298 Sekunden gültig

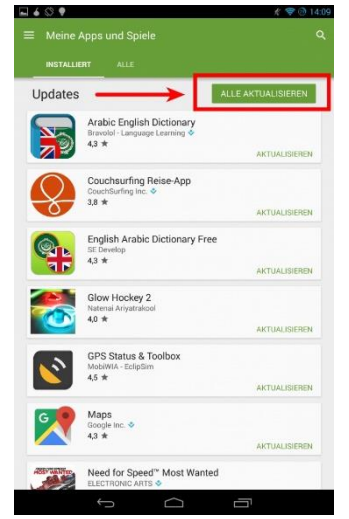

FL 1

FL +423 237 74 00 | www.FL1.li | CH 0800 423 000 | www.FL1.ch